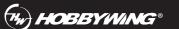

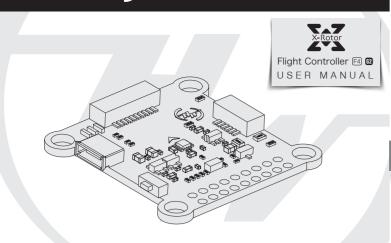

## 02 FEATURES

- STM32 F405 MCU allows the FC to run the PID looptime and gyro with higher frequency.
- The SPI ICM-20602 which integrates accelerometer and gyro (with the running frequency can be set to 32KHz) is adopted
- Onboard OSD microchip which supports the DMA mode allows users to adjust its parameters via the Betaflight software. (Note: the OSD is controlled by the F4 MCU.)
- The FC which supports Betaflight firmware & allows parameter adjustment via

Betaflight software is more applicable to FPV race.

- TF-card which can record and save more flight/black box data allows users to adjust the setup of their aircraft easily.
- Compatible with various receivers like SBUS, SUMH, SUMD, SPEKTRUM1024/2048,
- LED strip signal output port allows users to adjust the color & flash mode of the LED
- strip via the FC. • Volt/Amp monitoring port allows users to check the battery voltage (BAT port) and
- current (CRT port , extra current meter is needed). • Buzzer output port allows users to connect external buzzer(s) to the FC for warning or informing the flight status of the aircraft.
- Micro USB port allows users to connect the FC to a PC to flash firmware and adjust

Thank you for purchasing this HOBBYWING product! We strongly recommend reading through this user manual before use. Because we have no control over the use, installation, or maintenance of this product, no liability may be assumed for any damage or losses resulting from the use of the product. We do not assume responsibility for any losses caused by unauthorized modifications to our product. Besides, we have the right to modify our product design, appearance, features and usage requirements without notification. We, HOBBYWING, are only responsible for our product cost and nothing else as result of using our product.

#### 01 WARNINGS

- · Read through this user manual before use.
- Ensure all wires and connections are well insulated before connecting the unit to related devices, as short circuit will damage it
- · Please ensure to solder all the wires & connectors well and not get soldering tin on any electronic components if necessary. We won't be responsible for any damage resulting from soldering and installation.
- Never use the joint pins beyond the ones included in the product box to fix or connect the FC (Flight Controller), ESC and image-transferring board because the heights from pins to sockets between image-transferring board and FC, FC and ESC board is regulated/fixed. If the joint pins is too short, then they will cause the PCBs to deform if they are too long, then they will affect the connection between pins and sockets and cause damage to relevant devices. We won't be responsible for the damage or losses resulting from users' carelessness.
- Never fly the aircraft near crowd, we won't assume any losses resulting from the crash
- Never use this unit near heat, moisture, strong acid or alkali and under other environmental conditions that bad for electronic components
- The unit is ready-to-use (it's flashed with firmware before leaving the factory), we won't be liable for any damage resulting from firmware flashing which is carried
- The FC firmware is an open-source program, users can search relevant technical information on the internet and we won't provide any technical support beyond the FC
- This user manual is based on the operation manual for Betaflight and only for reference. For more detailed information, please refer to the original Betaflight manual. Due to firmware update or other reasons, the descriptions for functions may differ, so please always take the official Betaflight manual as standard

### **03** Layout & Different Ports of the FC

#### Front View:

10V GND BAT CRT GND 5V S1 S2 S3 S4 GND 3.3V UART3-Rx UART3-Tx UART1-Rx GND GND 10V Buzzer-RSSI UART1-Tx 5V 5V LED-Strip Buzzer+

#### Back View

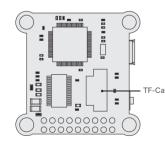

- Name: F4-G2 Flight Controlle
- Size: 36x36mm
- Mounting Holes: 30.5x30.5mm
- Firmware Version: OMNIBUSF4SD
- 10V: 10V output (it's provided not by the FC but by the Hobbywing XRotor Micro 45A BLHeli-32 4in1 DShot1200 ESC or an external 10V BEC), the "10V" next to the "Video-Out" has an internal filter circuit, so it's suitable for powering the VTX.
- BAT: voltage monitoring port. In general, it's directly connected to the battery's "Positive" pole (at this point, the scale value for voltage monitoring on the FC software is set to 110.); if there is an external voltameter, it should be connected to the voltage signal output port of the voltameter.
- CRT: current monitoring port. It's connected to the current signal output port of the external voltameter (at this point, please set the scale value for current monitoring on the FC software as per the voltameter's instructions.)
- GND: Ground wire of the FC.
- 5V: 5V output (it's provided not by the FC but by the Hobbywing XRotor Micro 45A 4in1 BLHeli-32 DShot1200 ESC or an external 5V BEC).
- S1/S2/S3/S4: throttle signal output ports. S1 for ESC#1, S2 for ESC#2, S3 for ESC#3 and S4 for ESC#4. Video-IN/OUT: input/output port of the on-board OSD video signals.
- 3.3V: 3.3V output (it will be available only if the FC inputs the voltage of 5V first).
- UART1/ UART3/ UART6... Tx, Rx: UART serial port.
- SBUS: SBUS signal input (the SBUS port has a built-in signal inverter, so if signals need to be inverted, please connect the signal wire to this SBUS port. In case signals needn't be inverted or your receiver has an inverter, then please connect the signal wrie to the Rx of UART1/UART3/UART6.)
- LED-Strip: for outputting control signals to control the WS2812B LED strip (for the firmware version 3.1.7 and later, the LED strip will function nomrally only if you key in and save "resource led\_strip a8" on the CLI (Command Line Interface)).
- Buzzer+ & Buzzer-: for connecting the buzzer's "Positive/Negative" poles
- TF-Card: TF-card slot.
- MicroUSB: MicroUSB port.
- Boot: Bootloader button

## 04 How to Adjust Parameters

The Betaflight software (as shown below) is needed whether you're planning to adjust parameters (of the FC) or flash firmware, you can download it from this website; https://github.com/Betaflight.

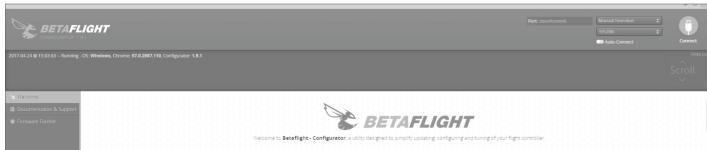

You need to run this software in Google Chrome, because it's an extended software of Google. In regard to the software, you can download it from the Google App Store or this website: https://github.com/betaflight/betaflight-configurator.

After connecting the FC to a computer, you can click to enter relevant web pages (as shown below) and download the software if you need.

Latest CP210x Drivers can be downloaded from here

Latest STM USB VCP Drivers can be downloaded from here

Latest Zadig for Windows DFU flashing can be downloaded from here.

You can start to adjust relevant parameters after you successfully connect the FC to the Betaflight software Please visit the following websites to download the latest version of Betaflight software.

https://github.com/betaflight/betaflight-configurator

https://github.com/betaflight/betaflight-configurator/releases

### **05** How to this FC to Connect Different Receivers

#### 1. How to Set a PPM Receiver

If you're planning to use a PPM receiver, then please solder the GND/Power/Signal Wires of the receiver to the GND/5V/PPM points (on the FC) first, and then set the "Receiver Mode" on the receiver to "PPM RX Input" on the "Configuration Interface" of the Betaflight software.

#### 2. How to Set a SBUS received

Because the OMNIBUS firmware doesn't invert the SBUS signals itself, so an external inverter is needed; the hardware of this flight controller integrates an inverter. If you're planning to use a SBUS receiver, please solder the GND/Power/Signal Wire of the receiver to the GND/5V/SBUS or GND/5V/UART1-Rx points (if the SBUS receiver has a built-in inverter or an external inverter) on the FC first, then push the "Serial Rx" option button under "UART1" from Gray to Yellow on the "Ports Interface" of the Betaflight software, and set the "Receiver Mode", "Serial Receiver Provider" on the receiver to "Serial-based Receiver", "SBUS" respectively on the "Configuration Interface" at last.

#### 3. How to Set a Spektrum 1024/2048 Received

How to bind the Spektrum receiver and transmitter

If you're planning to use a Spektrum DSM2/DSMX receiver, then please solder the GND/Power/Signal Wires of the receiver to the GND/3.3V/UART3-Rx points (on the FC) first, and then push the "Serial Rx" option button under "UART3" from Gray to Yellow on the "Ports Interface" of the Betaflight software. And set the "Receiver Mode", "Serial Receiver Provider" on the receiver to "Serial-based Receiver", "SPEKTRUM1024/2048 (1024 for DSM2, 2048 for DSMX)" respectively on the "Configuration Interface" at last.

Please key in the following codes on the CLI (Command Line Interface) of the Betaflight software

- Key in "set spektrum\_sat\_bind= 9, and then press the "Enter" button on the keyboard.
- Key in "set spektrum sat bind autorst= 0, and then press the "Enter" button on the keyboard
- Key in "save", and then press the "Enter" button on the keyboard.

Please wait for the FC to restart, disconnect the FC from all the power supplies (including the USB port), and re-connect the FC to the power supply, then you can see the LED on the Spektrum satellite receiver flashes rapidly, turn on the transmitter to bind the transmitter and receiver. If the LED dies out and then comes on solid, then it means that the binding is succeeded. Otherwise, change the number in the code "set spektrum sat bind = 9" to any other number (from 1 to 9) and try again

Please connect the FC to the Betaflight software, and key in the following codes on the CLI (Command Line Interface) of the Betaflight software after successfully binding the transmitter

- Key in "set spektrum\_sat\_bind = 0", and then press the "Enter" button on the keyboard.,
- Key in "save", and then press the "Enter" button on the keyboard.

After that, you can use your spektrum satellite receiver to receive signals.

### **06** How to Flash the Firmware

You need to enter the so-called "DFU" mode when flashing the FC firmware. A software tool called Zadig (you can download it from this website: http://zadig.akeo.ie/) will be needed to switch the driver (of the FC) to the "DFU" mode. In order to switch the driver, you need to take the following steps

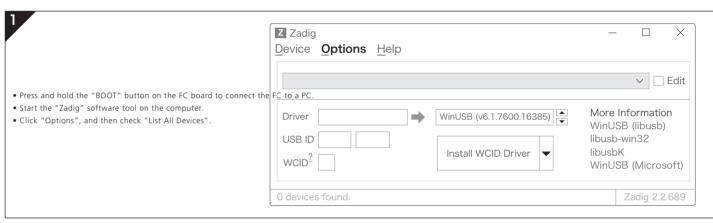

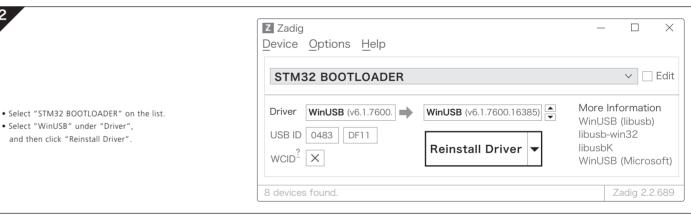

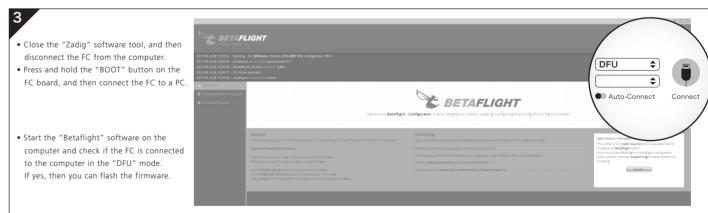

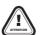

- For avoiding any damage to the FC, please do not flash the unit with any firmware besides "OMNIBUSF4SD"
- The firmware flashing can be carried out in the "online" mode or the "offline mode", click this link: https://github.com/betaflight/betaflight/releases to download the offline firmware if necessary

# **07** More Info

Please refer to the following websites

http://dronin.org/

http://www.betaflight.ch/

https://github.com/betaflight/betaflight-configurator

https://github.com/betaflight/betaflight-configurator/releases

https://github.com/betaflight

https://github.com/betaflight/betaflight

https://github.com/betaflight/betaflight/releases

https://github.com/betaflight/betaflight/wiki/Board---OMNIBUSF4